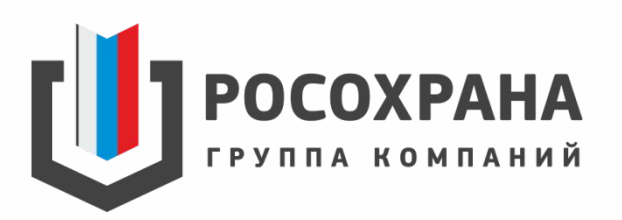

#### **СИСТЕМА КОНТРОЛЯ ДОСТУПА И ОПЛАТЫ ПИТАНИЯ**

**В Государственных бюджетных общеобразовательных учреждениях Санкт-Петербурга**

### **КАРТА ШКОЛЬНИКА**

- ✔ Проход в школу осуществляется по карте
- $\boldsymbol{\mathcal{V}}$  На карте указан ИДЕНТИФИКАТОР (СУИД) ребенка, ФАМИЛИЯ, ИМЯ
- $\mathcal V$  На обратной стороне указан сайт Портала «Петербургское образование» и телефон технической поддержки компании ГК «Росохрана»

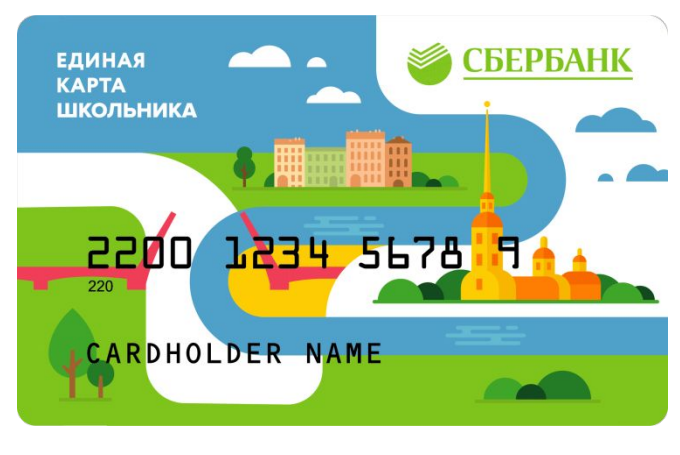

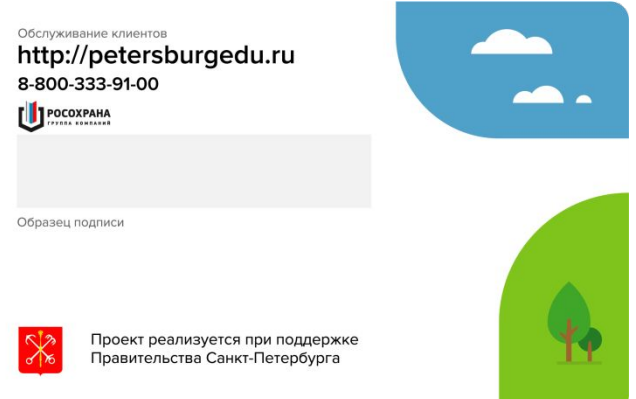

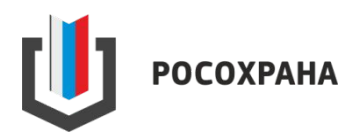

### **КАРТА ШКОЛЬНИКА**

- ✔ СУИД или идентификатор ребенка необходимо запомнить, продублировать и хранить в надежном месте
- ✔ Данная информация будет необходима при пополнении баланса для оплаты питания и восстановления карты в случае утери или замены

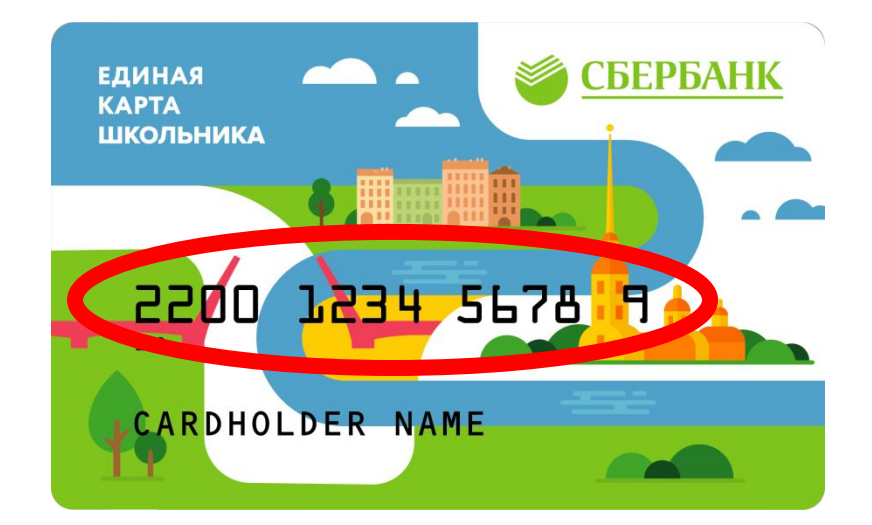

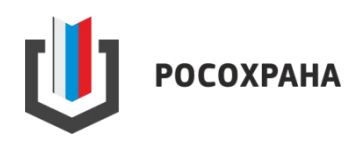

## **ПРОХОД В ЗДАНИЕ ШКОЛЫ**

ПРОХОД В ШКОЛУ ОСУЩЕСТВЛЯЕТСЯ ЧЕРЕЗ ТУРНИКЕТЫ, УСТАНОВЛЕННЫЕ В ЗДАНИИ.

Чтобы пройти в здание необходимо приложить карту к считывателю на турникете

Провернуть турникет в сторону прохода и пройти через турникет Дождаться зеленого сигнала на считывателе

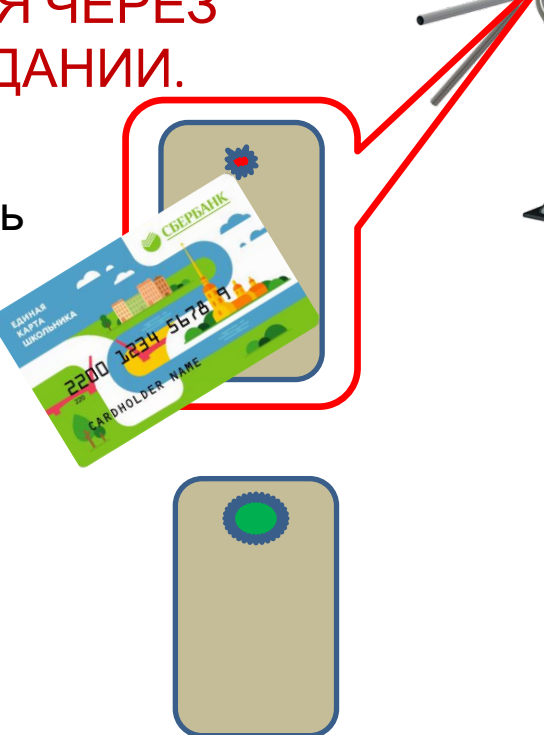

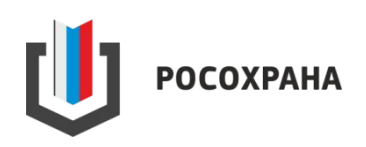

## **ПРОХОД В ЗДАНИЕ ШКОЛЫ**

# ОЧЕНЬ ВАЖНО!

В личном кабинете портала «Петербургское образование» информация о проходе отображается **ТОЛЬКО** в том случае, если карта была приложена к считывателю и человек прошел через турникет.

Если карта считалась, а турникет не провернулся, то событие не отображается.

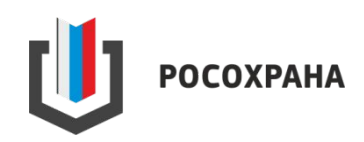

## **ВЫХОД ИЗ ШКОЛЫ**

ВЫХОД ИЗ ШКОЛЫ ОСУЩЕСТВЛЯЕТСЯ ЧЕРЕЗ ТУРНИКЕТЫ УСТАНОВЛЕННЫЕ В ЗДАНИИ

Чтобы пройти к выходу через турникет, необходимо приложить карту к считывателю на турникете

Провернуть турникет в сторону выхода и пройти через турникет Дождаться зеленого сигнала на считывателе

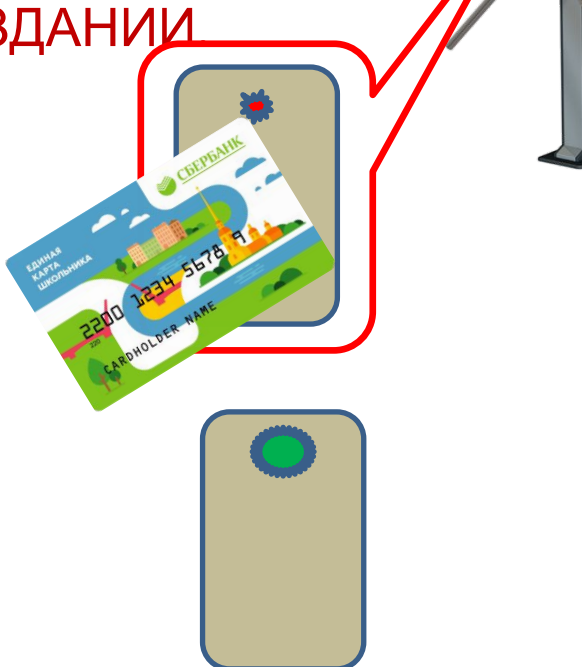

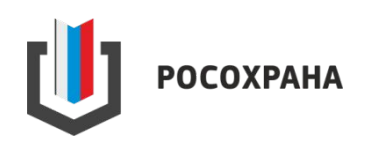

## **ВЫХОД ИЗ ШКОЛЫ**

# ОЧЕНЬ ВАЖНО!

В личном кабинете портала «Петербургское образование» информация о выходе отображается **ТОЛЬКО** в том случае, если карта была приложена к считывателю и человек прошел через турникет.

Если карта считалась, а турникет не провернулся, то событие не отображается.

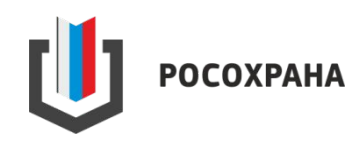

#### **ВЫХОД И ВЫХОД В ШКОЛАХ, НЕ ОБОРУДОВАННЫХ ТУРНИКЕТАМИ**

В тех школах, где не установлены турникеты, достаточно просто приложить карту к считывателю, для того чтобы информация о входе/выходе отображалась в личном кабинете портала «Петербургское образование»

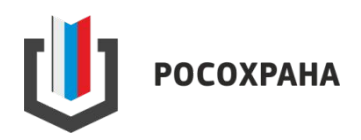

#### **ОПЛАТА ПИТАНИЯ С ПОМОЩЬЮ «ЕДИНОЙ КАРТЫ ШКОЛЬНИКА»**

Организация льготного питания и «Накрытых столов» в школах осуществляется ответственными лицами в учреждениях.

Для того, чтобы оплатить питание - необходимо:

- $\vee$  Поднести карту к считывателю;
- ✔ Назвать заказ сотруднику столовой;
- $\mathcal V$  Сотрудник формирует заказ на терминале и выдает продукцию;
- $\vee$  Убрать карту от считывателя
- $\mathcal V$  Сумма покупки автоматически списывается со счета.

Картой можно оплатить «Горячее питание» и буфетную продукцию.

Всю необходимую информацию родители могут посмотреть на портале «Петербургское образование» в личном кабинете в разделе «Питание».

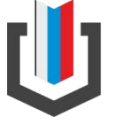

**http://petersburgedu.ru** 

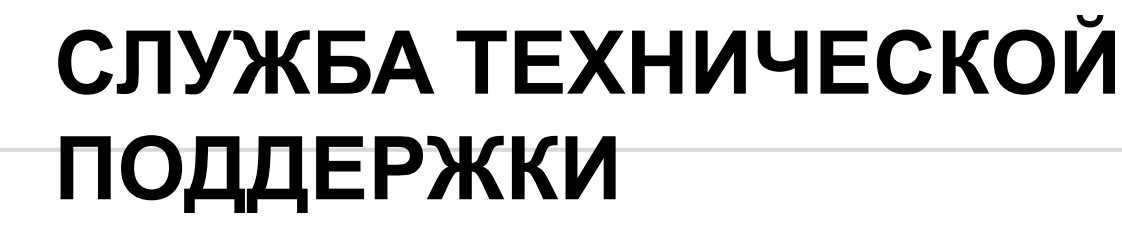

**COXPAHA** 

По вопросам перевыпуска, блокировки или разблокировки карты, а также по вопросам работоспособности, необходимо обращаться к ответственным лицам в образовательном учреждении или в центр технической поддержки ГК «Росохрана» по телефону: **8-800-333-91-00**

# Спасибо за внимание!)

rosohrana.ru 8-800-333-91-00

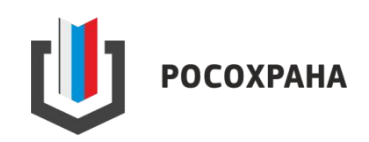